## **SDN Product Specifications**

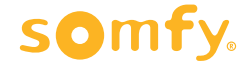

SOMFY SYSTEMS, INC 609-395-1300 609-395-1776

## **LIMIT SETTING TOOL**

Revision No. Date Part No.

Description: The ILT Limit Setting Tool is a device which enables the UP and DOWN end limits of an ILT motor to be set, the direction of travel and one intermediate position.

Specification:

- (1) female RJ9 connector
- (1) slide switch for limit setting & normal operation
- Power led indicator
- Buttons for up, stop and down operation
- Size: 4.35" L 1.56" W 0.87"H
- Warranty: 5 years

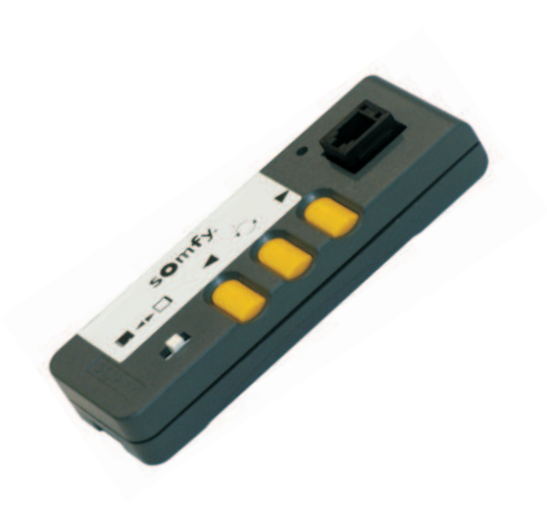

### Limit Switch Setting Instructions

Two positions motor to be set: the UP and DOWN end limits, this where the screen will stop automatically. The ILT can be delivered with or without preset limits (limits can be set during quality testing). The ILT setting tool (#9050280) allows you to set the end limits.

1. Connect the setting tool to the motor with the phone cable. The LED light turns on.

2. Push the selector switch into the up position.

3. Press the UP or DOWN button of the setting tool. Check if the UP push button controls the UP directionand the DOWN one the DOWN motion. If not, reverse the rotation direction simply by pushing the STOP push button (1 sec).

4. Adjust the screen to the required position up limit by pressing the UP or DOWN buttons.

5. Push the switch to its MIDDLE position. The UP limit recorded..

6. For the DOWN limit, slide the to the DOWN position.

7. Adjust the screen to the required DOWN limit, by pressing the UP or DOWN buttons.

8. Do not press the STOP button once the DOWN limit is reached. Just let go and the screen will stop.

 \*NOTE: If you do this then the motor will reverse directions and will not function when you set the switch to the MIDDLE

position to record the DOWN limit. NEW LIMITS WILL NEED TO BE RECORDED AGAIN.

9. Push the selector switch to its MIDDLE position to record the DOWN limit.

10. Check the UP & DOWN limits just set.

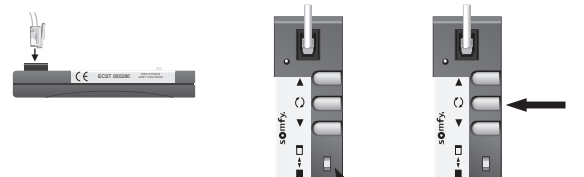

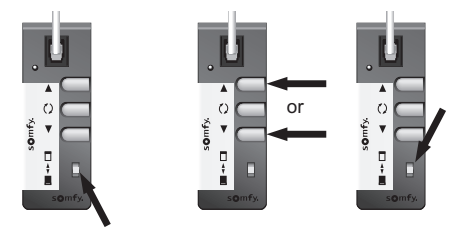

# **SDN Product Specifications**

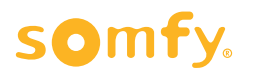

SOMFY SYSTEMS, INC 609-395-1300 609-395-1776

**LIMIT SETTING TOOL**

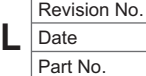

## Intermediate Position Setting

#### With the setting tool

Once the end limits are set:

- 1. With the selector switch in its MIDDLE position
- 2. Adjust the screen to the preferred intermediate position
- 3. Press and hold the STOP button more than 4 seconds. The ILT motor records an intermediate position.

Then, check by pressing the STOP button (1 sec) that the actuator stops at the newly recorded intermediate position just set

With ILT switch or IR remote control

- 1. Adjust the screen to the required intermediate position
- 2. Press and hold the STOP button for more than 4seconds. The ILT motor records the intermediate position.

Then, check by pressing the STOP button (1 second) that the motor stops at the newly recorded intermediate position.

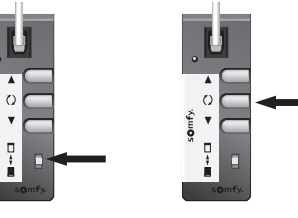

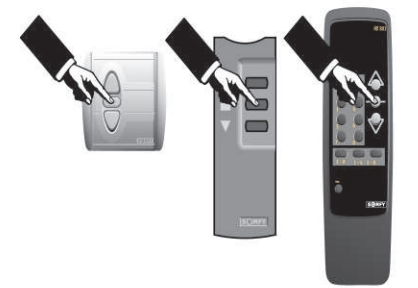

#### **Warning**

- 1. Check that the phone connector is correctly crimped
- 2. Take care to always invert the phone plugs on a same phone cable.
- 3. When the actuator side connector and the control side connector are side by side, the wire colors are in the same order.

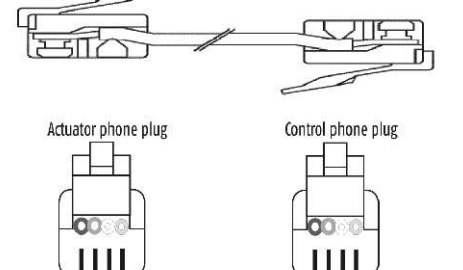

UP

Common

**DOWN** 

Supply (5V)

**DOWN** 

Supply (5 V)

Common